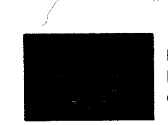

 $\mathcal{L}_{\text{F}}$ Evropské strukturální a investiční fondy  $\mathcal{N}_{\text{F}}$  Jihomoravský kraj

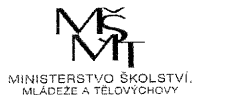

Příloha č. 1 Smlouw

### Technická Specifikace

k veřejné zakázce malého rozsahu s názvem

"Webový portál projektů Krajského akčního plánu Jihomoravského kraje"

Financováno z projektu "PolyGram - Podpora polytechnického vzdělávání, matematické a<br>čtenářské pramotnosti v Jihomoravském kraji", s registračním číslem čtenářské gramotnosti v Jihomoravském kraji", s registračním číslem CZ.O2.3.68/0.0/0.0/16\_O34/0008358, v rámci Operačního programu Výzkum, Vývoj a Vzdělávání (dále jen "Projekt")

### Obsah

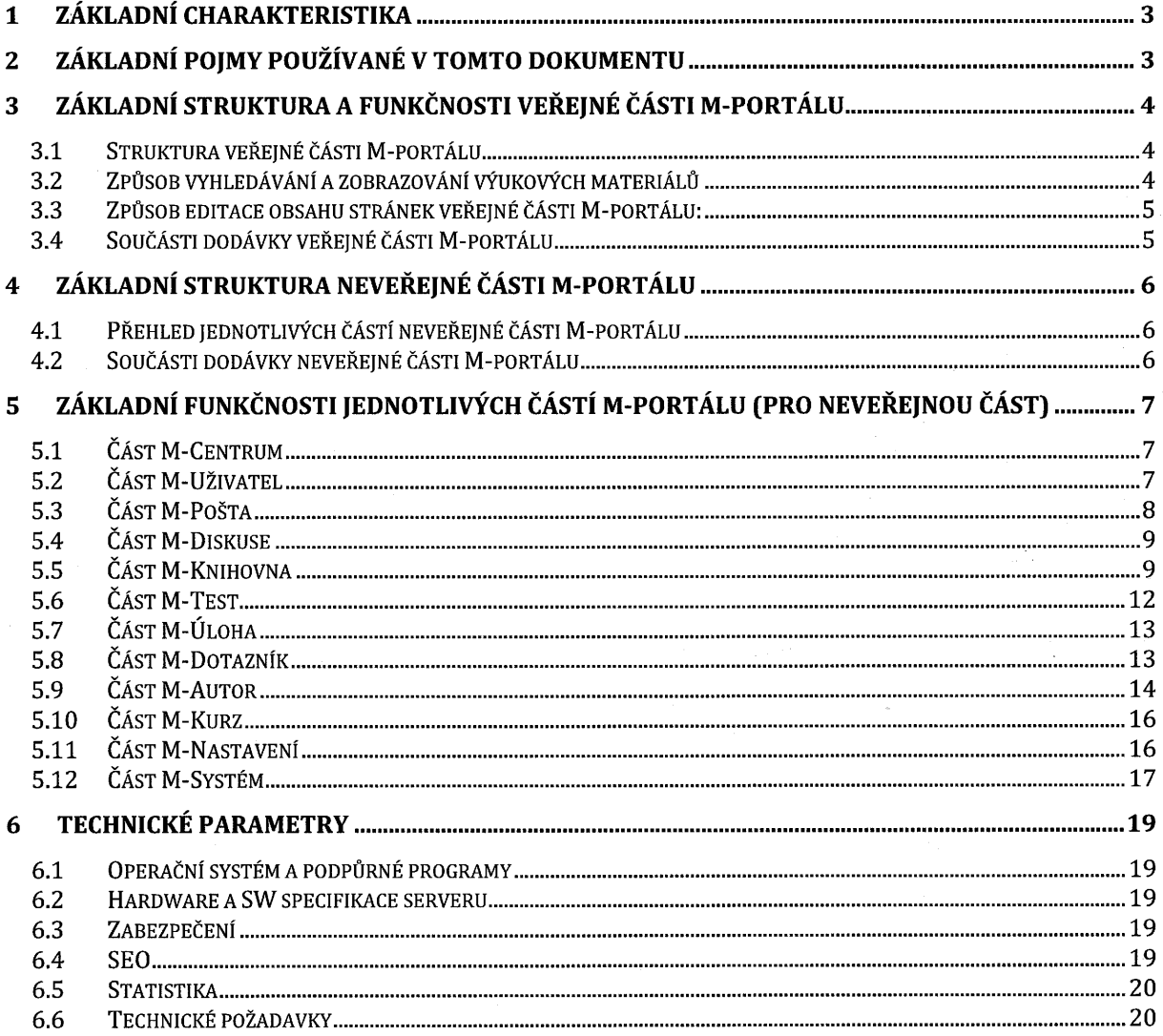

# 1 Základní charakteristika

Webový portál projektů Krajského akčního plánu Jihomoravského kraje (dále též Portál) .<br>bude zobrazovat informace o projektech Krajského akčního plánu, které jsou realizovány<br>Jihomoravským krajem, dále bude umožňovat ukládání, aktualizaci, hodnocení Jihomoravským krajem, dále bude umožňovat ukládání, a zpřístupňování výukových materiálů pro žáky, studenty a učitele.

Veškeré informace budou na Webovém portálu projektů Krajského akčního plánu Jihomoravského kraje zpřístupněny pomocí webových prohlížečů.

Portál (dále také M\_portál) bude mít tyto dvě oddělené části:

 $\overline{\phantom{a}}$ 

Ť

- část veřejnou: bude přístupná bez přihlášení, na kterém se nyní budou zobrazovat informace projektů KaPoDaV - Podpora kariérového poradenství, podnikavosti pro udržitelný rozvoj a dalšího vzdělávání v Jihomoravském kraji a PolyGram - Podpora polytechnického vzdělávání, matematické a čtenářské gramotnosti V Jihomoravském kraji a jeho základní struktura bude dále využita pro připravované projekty Jihomoravským krajem.
- část neveřejnou: bude přístupná pouze pomocí autorizace: přihlašovacím jménem a heslem.

# 2 Základní pojmy používané v tomto dokumentu

- M-portál: informační systém, který má část veřejnou a část neveřejnou, je přístupný pomocí webových prohlížečů.
- M-komponenta: výukový materiál, který může být tohoto základního typu: metodika, výukový text, úlohy/cvičení, testy, dotazníky atd.
- Blok, Modul: organizační jednotky pro ukládání M-komponent. Blok je nejvyšší úroveň, každý Blok obsahuje Moduly. M-komponenty se ukládají do jednotlivých Modulů (Blok bude např. Matematika, Modul např. Zlomky. Do modulu Zlomky bude uložena Mkomponenta Cvičení na Zlomky).
- Uživatel: osoba, která používá M-portál. Může to být žák, student, rodič žáka či studenta, učitel, mohou to být i zájemci z řad široké veřejnosti.
- Společnost: společnosti a střediska společnosti slouží k organizačnímu začlenění jednotlivých uživatelů na M-portálu. Společnosti budou využívány především pro začlenění žáků, studentů a učitelů, kteří se budou zúčastňovat aktivit projektu. Bude se jednat především o základní a střední školy.
- Role: role umožňují zaregistrovaným uživatelům v neveřejné části M-portálu zpřístupňování různých typů informací (výukové materiály atd.).

# 3 Základní Struktura a funkčnosti veřejné části M-portálu

### 3.1 Struktura veřejné části M-portálu

Veřejná část M-portálu bude umožňovat tvorbu a editaci webových stránek pro projekty, které budou realizovány Krajským akčním plánem Jihomoravského kraje (dále též KAP JMK).

Na úvodní stránce bude Seznam realizovaných projektů KAP JMK, na dalších stránkách budou pak podrobnější informace o jednotlivých projektech KAP JMK.

Kliknutím na vybraný projekt se zobrazí webové stránky projektu KAP JMK, které budou mít tuto základní strukturu:

- O projektu: základní informace o projektu.
- O výukových materiálech: základní informace o výukových materiálech, včetně návodu pro vyhledávání materiálů.
- Registrace do M-portálu: umožní registraci uživatelů do neveřejné části M-portálu.
- Dotazy a odpovědi: umožňuje dotazy a odpovědi na aktivity projektu a na výukové<br>materiály. materiály. Materiály a strong a strong a strong a strong a strong a strong a strong a strong a strong a strong
- Aktuality: seznam aktuálních akcí projektu.
- Výukové materiály: samostatná stránka pro vyhledávání zveřejněných výukových materiálů, informace se na této stránce budou zobrazovat z neveřejné části M-portálu.

### 3.2 Způsob Vyhledávání a zobrazování výukových materiálů

#### Základní způsob Vyhledávání výukových materiálů na stránce Výukové materiály:

Na této stránce budou moci uživatelé vyhledávat výukové materiály podle těchto základních filtrů (výukové materiály budou uloženy v neveřejné části M-portálu):

Klíčová slova:

- Vyhledávání materiálů dle zadání klíčových slov

- Typ materiálu
	- Metodika, Výukový text, Příklady, Cvičení, Testy, ......
- Formát zdroje:
	- DOC, XLS, PDF, PPT, ....
- Obor:
	- Matematika, ....
- Téma (příklady pro obor Matematika):
	- Zlomky, Geometrie, Rovnice, Algebra, ...
- Typ výuky:
	- Výklad, Opakování, Procvičování, ....
- Schopnost uživatele:
- Začátečník, Mírně pokročilý, Pokročilý,....
- Typ školy:
	- ZŠ I. stupeň: 1. 3. ročník
	- ZŠ I. stupeň: 4. 5. ročník
	- ZŠ Il. stupeň
	- Odborná SŠ S maturitou
	- Odborná SŠ bez maturity
	- **Gymnázia**
	- . . . . . .

 $\overline{\phantom{a}}$ 

Tyto filtry budou samostatně konfigurovány pro veřejnou i neveřejnou část.

#### Základní způsob zobrazení informací o vyhledaných výukových matriálech na stránce Výukové materiály:

Po použití filtrů se zobrazí seznam vyhledaných výukových materiálů s těmito základními informacemi:

- Název: název materiálu.
- Formát zdroje: DOC, XLS, PDF, PPT, ....
- Velikost: velikost přiloženého souboru.
- 0 Téma: název tématu.
- Mikroanotace: počet stran, počet cvičení a testů.
- Screenshoty: náhled na materiál.
- Možnost stažení materiálu: ikona pro stažení matriálu.

### 3.3 Způsob editace obsahu stránek veřejné části Mportálu:

Pro editaci veřejné části M-portálu bude vytvořeno editační prostředí, které bude přístupné pro roli Administrátora a bude umožňovat editaci obsahu těchto stránek nebo částí Stránek:

- 0 O projektu,
- O O výukových materiálech,
- Registrace do M-portálu,
- 0 Dotazy a odpovědi,
- Aktuality.

# 3.4 Součásti dodávky veřejné částı M-portalu <sup>I</sup> I

Součástí dodávky pro veřejnou část M-portálu je:

- grafický návrh veřejné části M-portálu,
- O implementace jednotlivých stránek a oddílů stránek dle kapitoly 3.1 Struktura verejné ˇ l

části M-portálu,

vytvoření editačního prostředí, které bude přístupné pro roli Administrátora a bude umožňovat editaci obsahu jednotlivých stránek veřejné části M-portálu,

`

správa, údržba (myšleno i realizace nezbytných požadavků na úpravu systému editačního prostředí, případně nutná úprava grafického návrhu veřejné části M-portálu (např. při změně loga JMK apod.))

# 4 Základní struktura neveřejné části Mportálu

### 4.1 Přehled jednotlivých částí neveřejné části Mportálu

Neveřejná část M-portálu se skládá Z následujících softwarových částí:

- M-Centrum,
- M-Pošta,
- M-Diskuse,
- M-Knihovna,
- M-Úlohy,
- M-Test,
- M-Dotazník,
- M-Autor,
- M-Kurz,
- M-Nastavení,
- M-Systém.

### 4.2 Součásti dodávky neveřejné části M-portálu

Součásti dodávky pro neveřejnou část M-portálu je:

- grafický návrh neveřejné části M-portálu,
- implementace všech částí a jejich funkčností, které jsou popsány v kapitole 5. Základní funkčnosti jednotlivých částí M-portálu (pro neveřejnou část),
- 0 zajištění autorizovaného přístupu do neveřejné části M-portálu minimálně pro 50.000 zaregistrovaných uživatelů bez dalších licenčních podmínek,
- vytvoření nápovědy pro práci s M-portálem: bude mít obsah a bude obsahovat vyhledávání dle zadaného textu.

Způsob implementace a Zobrazování všech částí M-portálu je na zhotoviteli. Zhotovitel musí být schopen realizovat dodávku pomocí technologií, které servery Objednatele podporují. Pro zhotovitele jsou Závazné všechny funkčnosti, které jsou popsány u jednotlivých částí M-

portálu. Tyto funkčnosti budou součástí předávacího protokolu.

# <sup>5</sup>Základní funkčnosti jednotlivých částí M portálu (pro neveřejnou část)

"

### 5.1 Část M-Centrum

Umožňuje organizování uživatelského centra M-portálu. Uživatelské centrum zobrazuje odděleně informace pro následující role:

- Student: zobrazuje M-komponenty (výukové texty, příklady, úlohy/cvičení, testy a dotazníky), které má daná role přiřazeny ke studiu pomocí kurzů.
- Lektor: zobrazuje kurzy (kurzy mají přiřazeny Studenty a M-komponenty), které má daná role přiřazeny k realizaci.
- Korektor: zobrazuje M-komponenty, které má daná role přiřazeny Ke korektuře nebo K hodnocení .
- Metodik: zobrazuje M-komponenty, které má daná role přiřazeny K hodnocení, Ke korektuře nebo K aktualizaci.

### 5.2 část M-uživatel

Umožňuje správu uživatelů, zařazení uživatelů do společností a středisek společností a přiřazování uživatelských rolí.

- a) přidání nového uživatele,
- b) zobrazení a editace detailu uživatele,
- c) zobrazení seznamu uživatelů,
- d) přidání nové společnosti (skupiny),
- e) zobrazení a editace detailu společností,
- f) přidání střediska společnosti (podskupiny), střediska (podskupiny) mohou mít více urovnı,
- g) zobrazení a editace středisek Společnosti,
- h) přiřazení uživatele do střediska společnosti,
- i) přesun uživatele Z jednoho střediska do jiného střediska společnosti,
- j) přiřazení role vybranému uživateli,
- k) aktivace/deaktivace uživatele v M-portálu,
- I) přehlášení na vybraného uživatele: umožňuje efektivní metodickou podporu uživatelům M-portálu,
- m) zaslání hromadné zprávy interním poštovním klientem vybraným uživatelům,
- n) zaslání přihlašovacích údajů do M-portálu vybraným uživatelům.

#### Ad b) Detail uživatele obsahuje tyto Základní položky:

- 0 Osobní číslo,
- Příjmení, Jméno, Titul před, Titul za,
- Datum narození,
- E-mail.
- Telefon,
- 0 Vzdělání,
- Trvalé bydliště,
- 0 Aktuální bydliště,
- . . . . . . . . . . .  $\bullet$

#### Ad e) Detail společnosti obsahuje tyto základní položky:

- Kód,
- Název společnosti,
- IČ společnosti,
- Adresa společnosti,
- Střediska společnosti (organizační struktura, může být i více úrovní),
- $\bullet$  ................

#### Ad j) Seznam rolí pro uživatele:

- Administrátor: správce M-portálu, hierarchicky nejvyšší role, umožňuje systémové nastavení portálu, zakládá roli Garanta portálu.
- Garant: role pro správu portálu, může zakládat a spravovat uživatele, přiřazovat jim role, spravovat výukové materiály, organizovat je do bloků a modulů, spravovat kurzy a jejich realizace, atd.
- Metodik: role pro tvorbu a aktualizaci M-komponent.
- Korektor: role pro korekturu a hodnocení M-komponent.
- Lektor: role pro tvorbu a realizaci kurzů (zpřístupňování vybraných M-komponent svým studentům při výuce) a nahrávání M-komponent na M-portál.
- Student: role pro využívání M-komponent (výukových materiálů) pro studium.

# 5.3 Část M-Pošta ,

Umožňuje komunikaci mezi uživateli M-portálu pomocí interního poštovního klienta, který umožňuje tyto typy zpráv: nová, přijatá, odeslaná.

- a) vytvoření nově zprávy, nová zpráva obsahuje předmět a text zprávy,
- b) přidání uživatelů k nově zprávě pomocí abecedního adresáře uživatelů v M-portálu,
- c) přidání přílohy k nové Zprávě,
- d) Zobrazení všech přijatých Zpráv,
- e) Zobrazení všech odeslaných Zpráv,
- f) přesun Zprávy do koše,
- g) nastavení avíza na e-maily uživatelům při odeslání Zprávy interním poštovním klientem.
- h) nastavení způsobu Zobrazení avíza na e-maily uživatelům pomocí systémových proměnných (popsáno v části M-Systém).

# 5.4 část M-Diskuse

Umožňuje nastavit a realizovat diskusní fóra.

#### Základní funkčnosti:

J)

 $\tilde{\phantom{a}}$ 

- a) přidání diskusního fóra k vybraným aktivitám (částem) M-portálu,
- b) přidání a editace tématu k diskusnímu fóru,
- c) přidání Moderátora k danému tématu diskusního fóra,
- d) přidání a editace příspěvku k danému tématu diskusního fóra,
- e) uzamknutí diskuse k danému tématu,
- f) Zobrazení všech témat a diskusí k těmto tématům.

### 5.5 část M-Knihøvna

Umožňuje nahrávání a organizování výukových materiálů, úloh/cvičení, testů a dotazníků (dále jen M-komponent) na M-portál.

- a) přidání a editace bloku,
- b) přidání a editace modulu ve vytvořeném bloku,
- c) zobrazení seznamu bloků,
- d) Zobrazení seznamu modulů,
- e) přesun modulů Z jednoho bloku do jiného bloku,
- f) přidání M-komponenty do modulu,
- g) editace M-komponenty v modulu,
- h) nastavení stavů a procesů pro M-komponenty,
- i) zobrazení seznamu M-komponent,
- j) přidání uživatele s rolí Metodik k modulu: umožní schválení korektury a hodnocení Mkomponent modulu, Zároveň umožní aktualizaci komponent modulu
- k) přidání uživatele s rolí Korektor k modulu: umožní korekturu a hodnocení M-komponent modulu.
- I) nastavení přístupu k M-komponentám pro vybrané studenty.

#### Ad a) Přidání a editace bloku

Detail bloku obsahuje tyto položky:

- Kód,
- Název.
- Seznam modulů.

#### Ad b) Přidání a editace modulu

Detail modulu obsahuje tyto položky:

Kód,

 $-$  ' sv/

 $\smile$  .

- Název,
- Seznam přiřazených Metodiků,
- Seznam přiřazených Korektorů,
- Seznam vložených M-komponent.

#### Ad f) Přidání M-komponenty do modulu

Tato funkčnost umožňuje do vybraného modulu přidat tento typ M-komponenty:

- Výukový materiál v externím formátu: DOC, PDF, PPT, atd.,
- <sup>0</sup>Výukové texty v interním formátu e-Texty (je popsáno v komponentě M-Autor),
- 0 Úlohy/cvičení v interním formátu e-Úloha (je popsáno v komponentě M-Úloha),
- Testy v interním formátu e-Test (je popsáno v komponentě M-Test),
- Dotazník v interním formátu e-Dotazník (je popsáno v komponentě M-Dotazník).

#### Ad g) Editace M-komponenty v modulu (Detail M-komponenty)

Detail M-komponenty obsahuje tyto položky:

- Základní informace o M-komponentě,
- Další informace o M-komponentě,
- Hodnocení M-komponenty.

#### Detail M-komponenty - Základní informace o M-komponentě:

- Kód: zkratka M-komponenty
- Název: název M-komponenty

### Detail M-komponenty – Další informace o M-komponentě:

- Klíčová slova:
	- Umožní Vyhledávání M-komponenty dle Zadání klíčových slov
- Typ M-komponenty
	- Metodika, Výukový text, Příklady, Cvičení, Testy, ....
- **Formát zdroje:** 
	- DOC, XLS, PDF, PPT, ....
- Obor:
- $-$  Matematika,  $\ldots$
- Téma (příklady pro obor Matematika):
	- Zlomky, Geometrie, Rovnice, Algebra, ... ,Inn <sup>I</sup>
- Typ výuky:
	- Výklad, Opakování, Procvičování, ....

#### Schopnost uživatele:

- Začátečník, Mírně pokročilý, Pokročilý
- Typ školy:
	- $-$  ZŠ I. stupeň: 1. 3. ročník
	- ZŠ I. stupeň: 4. 5. ročník
	- ZŠ II. stupeň
	- Odborná SŠ S maturitou
	- Odborná SŠ bez maturity
	- Všeobecná SŠ a gymnázia
	-

Ĺ/

 $\sim$ 

#### Detail M-komponenty - Hodnocení M-komponenty:

Zobrazí seznam hodnotících kritérií (budou vytvořeny v části M-Nastavení) v této struktuře:

- Název hodnotícího kritéria,
- Zadané body: umožní zadat počet bodů pro dané kritérium,
- Komentář: umožní zadat komentář pro dané kritérium.

Pod seznamem hodnotících kritérií se zobrazí ještě jedna položka

Celkový komentář: umožní zadat celkový komentář k hodnocení M-komponenty.

#### Ad h) Nastavení stavů a procesů pro M-komponenty

#### Seznam stavů pro M-komponenty:

- Aktuální: stav, který umožňuje zveřejnění M-komponent (pro tento stav lze vybrané Mkomponenty zveřejnit na veřejné části M-portálu bez přihlášení),
- V archivu: stav pro přesunutí M-komponenty do archivu,
- K editaci: umožní nahrát novou M-komponentu,
- K aktualizaci: umožní aktualizovat M-komponentu,
- Ke korektuře: umožní vytvořit k dané M-komponentě korekturu,
- K hodnocení: umožní ohodnotit M-komponentu,
- Ke schválení: umožní M-komponentu schválit,
- Schváleno: stav pro schválenou M-komponentu (konečný stav pro všechny procesy).

#### Základní procesy pro M-komponenty:

K editaci: umožní nahrát pro novou M-komponentu přílohu nebo vytvořit M-komponentu jako: e-Text, e-Cvičení, e-Test nebo e-Dotazník,

- K aktualizaci: umožní aktualizaci M-komponenty (vytvoří se kopie dané M-komponenty a tu lze pak editovat),
- Ke korektuře: umožní vytvořit korekturu M-komponenty,
- K hodnocení: umožní vytvořit hodnocení M-komponenty.

#### Seznam procesů pro M-komponenty a přiřazené role:

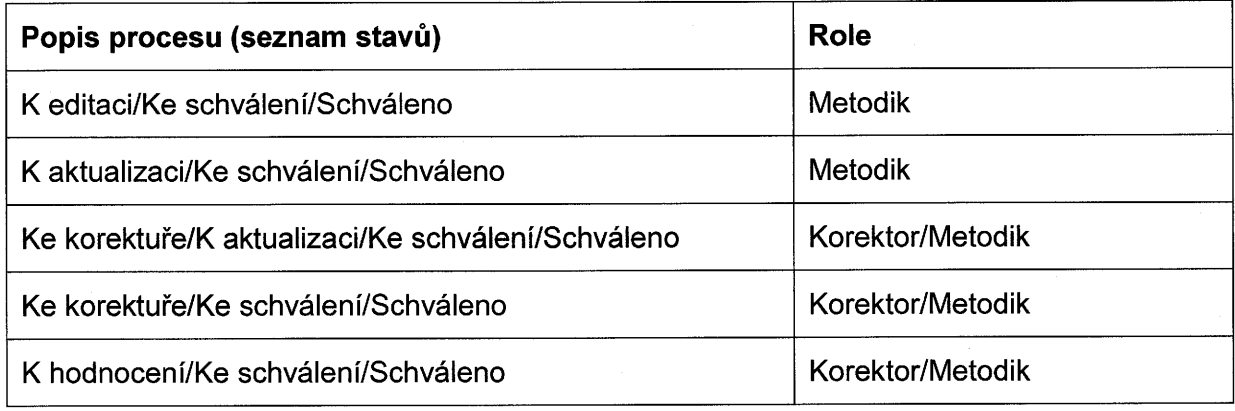

#### Ad i) Zobrazení seznamu M-komponent

Seznam vytvořených M-komponent obsahuje tyto položky:

Název: název M-komponenty,

,/ˇ-v'  $\sim$ 

C)

- 0 Typ: Metodika, Výukový materiál, e-Text, e-Úloha, e-Test, e-Dotazník, Jiné,
- Změněno: zobrazuje datum poslední změny,
- Termín: zobrazuje termín, do kterého má být provedena změna: korektura, hodnocení nebo aktualizace,
- Stav: zobrazuje stav M-komponenty,
- Detail: zobrazuje celý detail M-komponenty.

### 5.6 Část M-Test

Umožňuje vytváření databáze testů (tzv. e-Testů), nastavení a tvorbu realizací testů.

#### Základní funkčnosti pro editaci a zobrazení:

- a) přidání nové M-komponenty typu e-Test do vybraného modulu: zadání názvu testu,
- b) přidání okruhu testu: zadání názvu okruhu,
- c) přidání testové otázky: zadání názvu otázky, výběr typu otázky a výběr okruhu,
- d) přidání odpovědí pro zvolenou otázku: zadání textu odpovědi, body pro odpověď, výběr pro Správně: Ano/Ne, <sup>4</sup>
- e) změna pořadí jednotlivých odpovědí pro testovou otázku,
- f) nastavení způsobu testování a vyhodnocení testů.

#### Ad c) Typy testových otázek

Komponenta e-Test umožňuje vytváření testových otázek těchto základních typů:

- jedna správná odpověď,
- více správných odpovědí,
- rozhodni o správnosti: Ano/Ne,
- přiřazování.

 $\cup$ 

"` "~"/

#### Základní funkčnosti pro realizaci:

- a) přidání M-komponenty typu e-Test do kurzu,
- b) nastavení Termínu Od a Do pro zveřejnění M-komponenty e-Test pro studenty,
- c) nastavení časového limitu pro realizaci testu,
- d) nastavení minimálního počtu bodů v procentech,
- e) nastavení počtu pokusů pro realizaci testu,
- f) nastavení počtu otázek pro realizaci testu,
- g) nastavení způsob Zamíchání otázek a odpovědí,
- h) výběr okruhů pro realizaci testu,
- i) nastavení způsobu vyhodnocování testu: automaticky, s možností komentářů Lektory.

## 5.7 Část M-Úloha

Umožňuje vytváření databáze úloh/cvičení (tzv. e-Úloh), nastavení a tvorbu realizací úloh.

#### Základní funkčnosti pro editaci a zobrazení:

- a) přidání nové M-komponenty typu e-Úloha do vybraného modulu: zadání názvu úlohy
- b) přidání okruhu úlohy: zadání názvu okruhu,
- c) přidání nové úlohy: zadání názvu úlohy, výběr okruhu, body pro odpověď, text úlohy, příloha,
- d) změna pořadí jednotlivých úloh pro daný okruh,
- e) zobrazení všech okruhů a všech jejich úloh,
- f) přesun úlohy Z jednoho okruhu do okruhu druhého.

#### Základní funkčnosti pro realizaci:

- a) přidání M-komponenty typu e-Úloha do kurzu,
- b) nastavení Termínu Od a Do pro zveřejnění M-komponenty e-Úloha pro studenty,
- c) nastavení Termínu Do pro vypracování každé úlohy z M-komponenty e-Úloha.

# 5.8 Část M-Dotazník

Umožňuje vytváření databáze dotazníků, nastavení, tvorbu a realizaci dotazníků. Základní funkčnosti pro editaci a zobrazení:

a) přidání nové M-komponenty typu e-Dotazník do vybraného modulu: zadání názvu dotazníku, výběr typu dotazníku (Vstupní/Výstupní) a výběr kategorie dotazníku (Student/Lektor)

'

- b) přidání sekce dotazníku: zadání názvu sekce (sekce umožňuje seskupení otázek dotazníku),
- c) přidání typu otázky: zadání stupnice (slova oddělena čárkou) a výběr typu odpovědi,
- d) přidání otázky: zadání názvu, výběr sekce a výběr typu otázky,
- e) přesun otázky Z jedné sekce do druhé,

#### Ad a) Přidání nové M-komponenty typu e-Dotazník

Základní tyty dotazníků:

 $\overline{\phantom{a}}$ 

 $\bigcirc$  .

- O Vstupní: jsou určeny před realizací kurzů.
- I Výstupní: jsou určeny po ukončení realizace kurzů.

Základní kategorie dotazníků:

- Student: jsou určeny pro roli Student (obvykle hodnotí realizaci kurzů).
- Lektor: jsou určeny pro roli Lektor (obvykle hodnotí práci studentů na kurzu).

#### Ad c) Přidání typu otázky

Základní typy odpovědí:

- Textová odpověď,
- První nejlepší,
- Prostřední nejlepší,
- Poslední nejlepší.

Základní funkčnosti pro realizaci:

- a) přidání M-komponenty typu e-Dotazník do kurzu,
- b) nastavení Termínu Od a Do pro zveřejnění M-komponenty e-Dotazník pro Studenty/Lektora,
- c) zobrazení výsledku vyplnění dotazníku Studenty/Lektorem (výsledek je zobrazen graficky).

# 5.9 část M-Autør .

Umožňuje tvorbu výukových textů ve formátu HTML (pro zobrazování na M-portálu). S částí M-Autor bude pracovat role Metodik a Korektor.

#### Základní funkčnosti pro editaci a Zobrazení:

- a) přidání nové M-komponenty typu e-Text do vybraného modulu: zadání názvu e-Textu,
- b) editace e-Textu pomocí integrovaného editoru,
- c) import výukového materiálu z formátu .DOCX,

d) Zobrazení e-Textu ve formátu HTML.

#### Ad b) Editace e-Textu pomocí integrovaného editoru

Integrovaný editor umožňuje tvorbu výukového e-Textu po jednotlivých tématech, pro každé téma bude umožněna tvorba těchto částí:

- Výklad,
- Cvičení,
- Kontrolní otázky,
- Testy (typu jedna správná odpověď).

#### Ad c) Import výukového materiálu Z formátu .DOCX

U detailu M-komponenty e-Text bude ke stažení šablona S předdefinovanými styly. Výukový text bude naformátovaný pomocí těchto předdefinovaných stylů. Styly budou vytvořeny pro:

- Název tématu,
- Název pro: výklad, cvičení, kontrolní otázky a testy,
- Kontrolní otázku,
- Odpověď testu,
- Správnou odpověď testu,
- 0 Další typy odstavců, které budou ve výukovém textu.

Pro takto naformátovaný výukový text bude možná kontrola importem u daného modulu (kontrola po importu vypíše nedostatky). Po odstranění nedostatků bude umožněna konverze do formátu e-Text (pomocí volby Zkonvertovat).

#### Ad d) Zobrazení e-Textu ve formátu HTML

Vytvořený výukový e-Text se bude zobrazovat po jednotlivých tématech, pro navigaci a Vyhledávání budou sloužit tyto aktivní prvky:

0 obsah,

 $\bigcup_{\mathbb{R}^n}$ 

\_/\  $\checkmark$ 

vyhledávání dle klíčového slova.

Pro každé téma se bude zobrazovat samostatná navigace pro jednotlivé části tématu: výklad, cvičení, kontrolní otázky, testy.

#### Základní funkčnosti pro realizaci:

- a) přidání M-komponenty typu e-Text do kurzu,
- b) nastavení Termínu Od a Do pro zveřejnění M-komponenty e-Text pro Studenty,
- c) nastavení Zobrazení po tématech (po tématech: po splnění tématu se zobrazí další téma)/všechna témata e-Textu.,
- d) Zobrazení/skrytí vybraných témat e-Textu pro Studenty,
- e) Zobrazení práce studentů S e-Textem: pomocí přehledu po jednotlivých tématech <sup>a</sup> studentech,
- f) kontrola vypracovaných cvičení (přidání bodů a poslání odpovědí),
- g) kontrola odpovědí na kontrolní otázky a testy.

# 5.10čás± M-Kurz

Umožňuje zpřístupnění výukových materiálů (M-komponent) pro vybrané Studenty pomocí realizací kurzů.

#### Základní funkčnosti pro editaci a Zobrazení:

- a) přidání kurzu: zadáním kódu, názvu a popisu kurzu,
- b) vybrání typu kurzu: prezenční, kombinovaný, distanční,
- c) zadání počtu výukových hodin,
- d) přidání M-komponent do kurzu,
- e) úprava pořadí M-komponent pro zobrazení studentům,
- f) Zobrazení všech vytvořených kurzů,

#### Základní funkčnosti pro realizaci:

L,/'

/,

- a) přidání realizace kurzu z vytvořeného kurzu: kurz je šablonou pro realizaci kurzu,
- b) přidání Lektora pro realizaci kurzu,
- c) nastavení Termínu Od a Do pro realizaci kurzu pro Studenty,
- d) zadání kapacity: maximální počet studentů,
- e) přidání Studentů k realizaci kurzu,
- f) zobrazení a kontrola práce S M-komponentami jednotlivými studenty realizace kurzu (podrobně je popsáno u jednotlivých M-komponent),
- g) nastavení stavu realizace kurzu,
- h) zaslání hromadné zprávy interním poštovním klientem vybraným účastníkům realizace kurzu,
- i) zaslání přihlašovacích údajů do M-portálu vybraným účastníkům realizace kurzu,
- j) zobrazeni všech realizací kurzů.

#### Ad m) Natavení stavu realizace kurzu

Základní stavy pro realizaci kurzu:

- K editaci: pro tvorbu nové realizace kurzu,
- Naplánováno: daná realizace se zobrazí Studentům,
- <sup>0</sup>Uzamknutý: Studenti nemohou aktivně využívat jednotlivé M-komponenty,
- Schváleno: umožňuje kontrolu realizace kurzu.

### 5.11 Část M-Nastavení

Umožňuje import a export dat, nastavení dynamických formulářů a nastavení seznamu kritérii Ipro hodnocení M-komponent.

- a) import/export uživatelů (např. ve formátu .csv),
- b) import/export společnosti a středisek společností (skupin a podskupin), (např. ve formátu .csv),
- c) nastavení reportů do připravených šablon (např. ve formátu .rtf),
- d) nastaveni dynamických formulářů pro registraci uživatelů do M-portálu,
- e) nastavení seznamu kritérií pro hodnocení M-komponent.

# Ad d) Nastavení dynamických formulářů pro registraci uživatelů do M-portálu

Pro využívání neveřejné části M-portálu se každý uživatel musí nejdříve registrovat. Pro každou roli bude samostatný registrační formulář (pouze pro role Student a Lektor, ostatní role bude přidělovat Garant M-portálu). Registrační formuláře budou přístupné na veřejné části Mportálu. Registrační formuláře budou obsahovat tyto základní položky:

- Login: přihlašovací jméno,
- Heslo: heslo pro přihlášení uživatele,
- Jméno: jméno uživatele,
- Příjmení: příjmení uživatele,
- Titul před (pouze pro roli Lektor),
- Titul za (pouze pro roli Lektor),
- Společnost (škola): společnost (škola), ve které uživatel působí,
- I Vzdělání (pouze pro roli Lektor),
- Datum narození,
- Telefon,

 $\subset$ 

- Trvalé bydliště,
- 0 Aktuální bydliště,
- Souhlas s nakládáním s osobními údaji.

# Ad e) Nastavení seznamu kritérií pro hodnocení M-komponent

Pro hodnocení M-komponent bude tato funkčnost umožňovat vytvoření seznamu hodnotících kritérií v této struktuře:

- $\bullet$  Název hodnotícího Kritéria,
- Body Od-Do: umožní zadat rozsah pro zadání počtu bodů pro dané hodnotící kritérium.

### 5.12 Část M-Systém

Umožňuje nastavení a kontrolu M-portálu.

- Základní funkčnosti: je je je je po výstavě velikosti prot a) – zobrazení záznamů při práci jednotlivých uživatelů v M-portálu,
- b) zobrazení statistik využívání M-portálu,
- c) nastavení základních systémových proměnných pro práci s M-portálem.

# Ad a) Zobrazení Záznamů při práci jednotlivých uživatelů v M-portálu

Tato funkčnost umožňuje sledovat práci jednotlivých uživatelů na M-portálu. Otevření a editace každé stránky na M-portálu je ukládána .do záznamů. Tyto záznamy budou zobrazeny v seznamu, který obsahuje pro každou položku tyto informace:

- Datum a čas provedení,
- Příjmení a jméno uživatele,

o Detail akce. <sup>v</sup> Jednotlivé záznamy jsou v tomto seznamu seřazeny dle stáří (od nejnovějsího záznamu). V seznamu Záznamů lze vyhledávat pomocí těchto filtrů:

- <sup>O</sup>Příjmení a jméno uživatele: výběrový Seznam uživatelů,
- Jméno operace: výběrový seznam operací (jaká operace byla provedena),
- Datum od: umožní nastavit datum, od kterého se mají záznamy hledat,
- Datum do: umožní nastavit datum, do kterého se mají záznamy hledat.

### Ad b) Zobrazení statistik využívání M-portálu

Tato funkčnost umožňuje sledovat statistiky využívání na M-portálu die:

- jednotlivých rolí,
- využívání jednotlivých částí M-portálu,
- 0 využívání bloků a modulů M-portálu.

#### Pro zobrazení statistik lze nastavit:

- frekvence využívání,
- 0 období pro Zobrazení statistiky.

Ad c) Nastavení základních systémových proměnných pro práci s M-portálem Systémové proměnné slouží pro základní konfiguraci a nastavení M-portálu.

#### Základní systémové proměnné:

Vzhled stránek > Hlavní stránka > Hotline e-mail:

umožní zadat kontaktní e-mail na hlavní stránku M-portálu.

Vzhled stránek > Hlavní stránka > Hotline telefon:

umožní zadat kontaktní telefon na hlavní stránku M-portálu.

M-Pošta > Upozornění na novou zprávu > Obsah zprávy:

umožní zadat text obsahu zprávy, který přijde na e-mail uživatele při odeslání zprávy interním poštovním klientem.

M-Pošta > Upozornění na novou zprávu > Předmět zprávy:

umožní zadat text předmětu zprávy, který přijde na e-mail uživatele při odeslání zprávy interním poštovním klientem. '

Operace s uživateli > Zasílání zpráv > Registrace uživatele > Obsah zprávy:

umožní zadat text obsahu zprávy, který přijde na e-mail uživatele při registraci uživatele<br>v M-portálu. v M-portálu.  $\sim$ 

Operace s uživateli > Zasílání zpráv > Registrace uživatele > Předmět zprávy:

umožní zadat text předmětu zprávy, který přijde na e-mail uživatele při registraci uživatele v M-portálu.

Operace s uživateli > Zasílání zpráv > Zapomenuté heslo > Obsah zprávy:

.\_i.\_" Z "Z Azz-- "\_\_\_\_\_

umožní zadat text obsahu zprávy, který přijde na e-mail uživatele při zaslání zapomenutého hesla uživatelem.

Operace s uživateli > Zasílání zpráv > Zapomenuté heslo > Předmět zprávy:

IIII iliyofata katalog asl nashrida ma'lumot<br>IIII iliy asl nomin ma'lumot tashkalarda ma'lumot tashkalarda ma'lumot tashkalarda ma'lumot tashkalarda ma'lum

umožní zadat text předmětu zprávy, který přijde na e-mail uživatele při zaslání zapomenutého hesla uživatelem.

# 6 Technické parametry

Zhotovitel použije pro hostování M-portálu servery objednatele. Použití serverů objednatele pro tento účel je bezplatné. Specifikace serverů a podmínky jejich použití jsou uvedeny dále..

# 6.1 Operační systém a podpůrné programy

Při instalaci na HW (server) a při správě portálu bude zhotoviteli poskytovat v nezbytné míře (např. zajištění přístupu pro potřeby údržby portálu) součinnost pověřený zaměstnanec objednatele. Objednatel poskytne zhotoviteli pro hosting portálu serverové prostředí (HW <sup>a</sup> základní SW) podle specifikací v následují kapitole.

## 6.2 Hardware a SW specifikace serveru

Serverové řešení má následující parametry:

- CPU AMD Opteron 6276 2,3GHz (max. 8 jader),<br>• RAM dle požadavku (max. 32GB),
- 
- <sup>0</sup>RAM dle požadavku (max. 32GB),  $\bullet$   $\;\;$  HDD cca 500GB, při potřebě více prostoru je třeba dohodnout individuální řešení,
- Virtuální prostředí VMWare 5.5,
- Windows Server 2012 a vyšší,<br>IIS Server 7.0 nebo vyšší,
- 
- lIS Server 7.0 nebo vyšší,<br>SQL Server 2016 Standard (4 jádra) bez přímého přístupu (RDP, SMB) na SQL<br>SQL Server 2016 Standard, bude přístupný z jiného, serveru. V případě, potřeby server, SQL management bude přístupný z jiného serveru. V případě potřeby přímého/plného přístupu na SQL server bude třeba individuální dohody mezi objednatelem a zhotovitelem.
- Vzdálená správa: VPN (RDP na server)

### 6.3 Zabezpečení

Požadované zabezpečení M-portálu:

- Ochrana dat před neoprávněným přístupem a manipulací. Toto se zejména týká dat<br>portálu a profilů uživatelů,
- portálu a profilu užívatelů,<br>Forma zobrazení e-mailových adres na portálu bude odpovídat současnému standardu<br>interviet intervietory procházejícími stránky portálu. na Zabezpečení adres proti zneužití/sběru roboty procházejícími stránky portálu.

### 6.4 SEO **řídenské kalendar († 1875)**

l

Zhotovitel zabezpečí optimalizaci pro vyhledávací enginy vyhledávačů (nejméně pro <sup>2</sup> nejužívanější vyhledávače v ČR).

Strana 19

# **0.**5 Statistika

M-portál bude umožňovat vyhodnocení zatížení portálu a vyhodnocování chování uživatelů/návštěvníků, jako jsou: návštěvnost jednotlivých stránek, počet přístupů na portál.

- "-;\_-\_\_"\_ "

# 6.6 Další technické požadavky

M-portál bude dále splňovat tyto další technické požadavky:

- Podpora korektního zobrazení a funkčnosti nejméně pro 5 nejpoužívanějších prohlížečů v ČR dle statistik roku 2017 (Chrome, Internet Explorer, Firefox, Edge, Safari), W3C validní kód. Safari), W3C validní kód.
- Responsivní design s podporou práce s portálem v mobilních zařízeních pro koncové
- užívatele.<br>• Podpora zobrazování ve více rozlišeních (netbooky, širokoúhlé obrazovky, standardní » Podpora z a obrazovky apod.), min. pro následující rozlišení: 1024x600px, 1280x800px <sup>a</sup>
- 1280x1024px. <sup>0</sup>Portál musí být graficky i obsahově funkční i při použití prohlížečů, které nepoužívají rozšíření, či moduly, vyžadující dodatečné instalace v klientských PC (využití skriptování kompatibilního s podporovanými prohlížeči na nejrozšířenějších platformách OS je povoleno). Portál by měl Zobrazit upozornění, není-li v prohlížeči k dispozici/zapnuta funkčnost nezbytná pro správnou funkci/užívání portálu.
- 0 Použité řešení, bude zohledňovat vyvážení zatížení serveru portálu a uživatelských stanic (např. při provádění skriptů apod.).
- 0 Formuláře požadujeme kontrolu validity položek formulářů (např. datum narození, apod.) před uložením do databází se zobrazením možnosti opravit zadanou chybnou<br>položku (uživatelem).
- položku (uživatelem). 0 Použité technické řešení bude zohledňovat nízké zatížení datových linek uživatelů (použitelnost portálu i přes mobilní připojení).